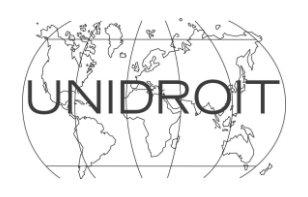

# **FR**

**CONSEIL DE DIRECTION CONSEIL DE DIRECTION 103ème session** C.D. (103) 22 **Rome, 8 - 10 mai 2024 Communicate Communicate Communicate Communicate Communicate Communicate Communicate Communicate Communicate Communicate Communicate Communicate Communicate Communicate Communicate Communicate Commu** 

mars 2024

### **Point n° 12 de l'ordre du jour: Stratégie de communication et diffusion sur les réseaux sociaux**

(préparé par le Secrétariat)

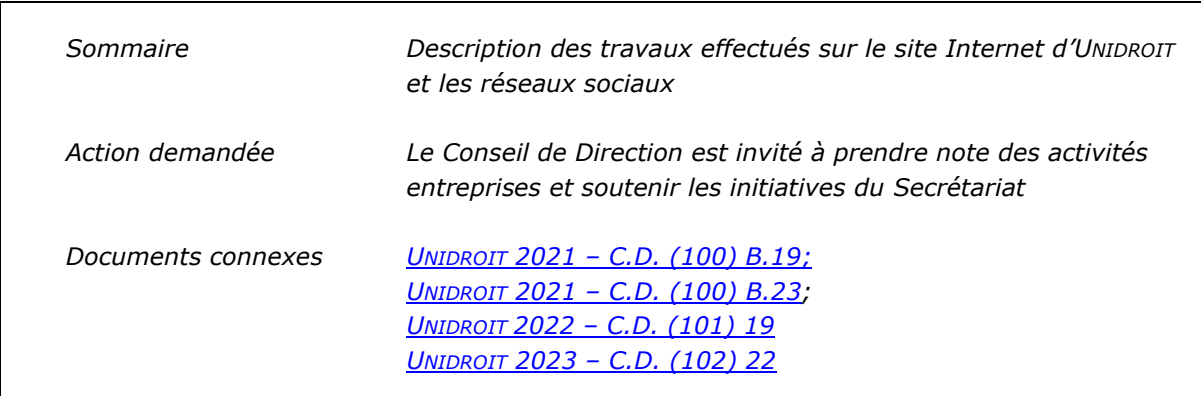

## **I. INTRODUCTION**

1. Conformément aux objectifs annoncés lors de la 100<sup>ème</sup> session du Conseil de Direction, la présence d'UNIDROIT sur Internet est un élément clé pour faire connaître ses activités et l'impact de ses instruments.

2. Les efforts déployés pour la refonte et la mise en place d'un système de navigation simplifié pour le site Internet d'UNIDROIT, désormais intégré à sa stratégie pour les réseaux sociaux, sont essentiels pour garantir une augmentation constante de l'audience et des utilisateurs d'UNIDROIT au niveau mondial et dans les divers groupes de population.

## **II. SITE INTERNET**

3. UNIDROIT a réorganisé son site Internet et lancé la version actuelle lors de la 100<sup>ème</sup> session du Conseil de Direction. Depuis lors, le Secrétariat a continué à améliorer le site Internet afin d'en accroître l'accessibilité et de faciliter la recherche de documents et d'informations. Un membre du personnel des services généraux du Secrétariat a reçu une formation approfondie et a été désigné pour aider et soutenir l'administrateur informatique dans ses tâches, afin d'assurer la continuité en son absence. La majorité des fonctionnaires et du personnel d'appui est désormais formée et autonomes dans la procédure de mise à jour du contenu du site Internet.

4. Les nouvelles fonctionnalités du site Internet ont permis au Secrétariat de travailler sur ses projets d'une manière plus pratique et efficace. Il s'agit notamment de l'utilisation d'outils tels que des pages protégées par un mot de passe sur le site Internet, des projets de pages, des intégrations

d'événements en ligne ainsi qu'une meilleure intégration des vidéos et des médias. Depuis son lancement, le Secrétariat a continué d'introduire de nouvelles caractéristiques, sections et fonctionnalités sur le nouveau site Internet afin de faciliter l'accessibilité à l'information sur les travaux d'UNIDROIT. Plusieurs nouvelles sections ont été ajoutées au site Internet en 2023, notamment des rubriques relatives à deux Instituts académiques récemment créés sous l'égide de l'Académie d'UNIDROIT (le Centre Roma Tre-UNIDROIT pour le droit commercial transnational et l'arbitrage international et le Centre de droit nordique). De nouvelles fonctionnalités, des photos et du matériel multimédia sont également ajoutés régulièrement pour faire connaître les membres du personnel et les projets de l'Institut.

5. Le site Internet est surveillé par Google Analytics. La plupart des utilisateurs du site d'UNIDROIT en 2023 étaient originaires des États-Unis (plus de 9 %), de Chine (plus de 8 %), de France et d'Italie (près de 6 %) et du Royaume-Uni (5,3 %). Les pages Internet les plus consultées ont été celles relatives au Programme d'UNIDROIT de bourses, de stages et de recherche, aux Principes d'UNIDROIT relatifs aux contrats du commerce international (UPICC) de 2016 et aux Règles modèles, suivis du projet sur les actifs numériques et le droit privé, de la Convention du Cap et de ses Protocoles, et de la Convention sur les biens culturels de 1995.

6. Malgré ses récents changements et réalisations, le site Internet pourrait bénéficier d'autres améliorations. Pour remédier à cette situation, le Secrétariat a rédigé un Rapport sur la "Réorganisation et l'amélioration du site Internet d'UNIDROIT", proposant des modifications visant à accroître l'efficacité et à rendre l'expérience de navigation plus conviviale. Le Rapport se trouve en Annexe de ce document.

# **III. RÉSEAUX SOCIAUX**

7. UNIDROIT a lancé son Programme de réseaux sociaux lors des célébrations du 90<sup>ème</sup> anniversaire de l'Institut en avril 2016. Le but de la présence d'UNIDROIT sur les réseaux sociaux continue à être de:

- renforcer le profil public d'UNIDROIT et la sensibilisation en ligne à ses projets en cours;
- promouvoir les événements à venir et encourager la participation des acteurs concernés;
- permettre aux chercheurs, aux professionnels invités, aux stagiaires et aux autres parties prenantes de se connecter entre eux et de maintenir un lien avec UNIDROIT;
- servir de canal de communication dynamique avec la communauté mondiale intéressée aux activités d'UNIDROIT; et
- permettre à UNIDROIT de diffuser largement les offres d'emploi, de stage et de bourse..

8. UNIDROIT dispose actuellement de comptes sur [LinkedIn](https://www.linkedin.com/company/international-institute-for-the-unification-of-private-law/mycompany/) (depuis 2016), Facebook (depuis 2016),  $X$  (anciennement Twitter) (depuis 2018) et [YouTube](https://www.youtube.com/channel/UCMdSut63MHP0423wQNeJH4w) (relancé en 2019). La présence d'UNIDROIT sur YouTube a été relancée pour promouvoir les vidéos des présentations faites à l'Institut par des juristes internationaux et des chercheurs invités et pour partager des vidéos promotionnelles sur les instruments et les événements d'UNIDROIT.

9. En général, conformément à une stratégie interne régulièrement mise à jour concernant les réseaux sociaux, le Secrétariat s'attache à partager les contenus suivants par la voie de ses divers réseaux sociaux:

• actualisations des projets;

- anniversaires significatifs des signatures, ratifications, adhésions et entrées en vigueur des instruments d'UNIDROIT par les États, sous le hashtag #UNIDROITanniversaries;
- événements d'UNIDROIT (passés et à venir);
- événements externes pertinents aux travaux d'UNIDROIT (à savoir, les concours de plaidoirie internationaux (Moots) qui utilisent les instruments d'UNIDROIT);
- participation d'UNIDROIT à d'autres réunions internationales;
- profils des boursiers et stagiaires;
- opportunités de stages et de bourses;
- opportunités de postes vacants;
- nouveautés de la Bibliothèque;
- Internetinaires;
- histoire de l'Institut;
- annonces de partenariats avec d'autres organisations;
- partage du contenu pertinent des comptes des réseaux sociaux des organisations partenaires; et
- présentation de thèmes mensuels pour promouvoir certains projets.

10. En outre, afin de renforcer sa présence numérique et son rayonnement, le Secrétariat collabore avec des universités, des organisations internationales affiliées et des personnes qui partagent un intérêt pour les travaux d'UNIDROIT. Tous les articles sont accompagnés d'images ou de vidéos pertinentes qui ont été prises à UNIDROIT ou qui sont libres de droits. Par ailleurs, chaque article renvoi les utilisateurs vers le site Internet d'UNIDROIT, augmentant ainsi le nombre de visiteurs sur le site.

11. Au cours des années, le Secrétariat a bénéficié de la participation à la "Table ronde sur les réseaux sociaux" organisée tous les six mois par la Mission des États-Unis d'Amérique auprès des agences des Nations Unies à Rome. Ces réunions rassemblent les responsables des réseaux sociaux des organisations internationales ayant leur siège à Rome (FAO, FIDA, PAM, OIDD, UNIDROIT, ICCROM, etc.) pour discuter des meilleures pratiques en matière de gestion des réseaux sociaux, des stratégies efficaces et pour améliorer la coordination des réseaux sociaux. Ce forum a permis à l'Institut de bénéficier de l'expertise professionnelle d'organisations plus grandes pour améliorer ses propres pratiques dans ce domaine.

## **IV. INDICATEURS DE PERFORMANCE**

12. Les trois indicateurs de performance clés pour la stratégie de communication de l'Institut sont i) le nombre d'adeptes ou abonnés; ii) la "portée" du programme des réseaux sociaux (le nombre total de personnes qui consultent les réseaux sociaux d'UNIDROIT) et iii) le nombre de renvois au site Internet d'UNIDROIT. Depuis son lancement, le programme de réseaux sociaux d'UNIDROIT a dépassé les attentes pour les trois principaux indicateurs de performance, comme le montre la croissance substantielle du nombre d'adeptes, des taux d'engagement et des références. Au 14 mars 2024, l'Institut comptait plus de 32.563 adeptes sur LinkedIn, 5.908 adeptes sur Facebook, 2.373 adeptes sur X (anciennement Twitter) et 596 abonnés sur YouTube. En ce qui concerne la "portée" de l'Institut sur les médias sociaux, au cours des douze derniers mois, le contenu d'UNIDROIT a été affiché plus de 928.966 fois sur LinkedIn, environ 76.200 fois sur X et 33.292 fois sur Facebook. En outre, les vidéos sur la chaîne YouTube d'UNIDROIT ont été visionnées plus de 8.238 fois au cours des 12 derniers mois, avec une durée totale de visionnage de près de 500 heures. Au cours des douze derniers mois, la page LinkedIn d'UNIDROIT a reçu un total de 15.000 réactions et plus de 1.000.000 d'impressions.

13. Les réseaux sociaux d'UNIDROIT ont une portée mondiale et couvrent toutes les catégories de population. Les réseaux sociaux constituent depuis toujours la plus grande source de renvois pour le site Internet (à l'exception des moteurs de recherche). La majorité de ces renvois (plus de 50%) provient de LinkedIn, Facebook et X. Ces statistiques réaffirment l'importance de LinkedIn, Facebook et X pour la promotion des activités d'UNIDROIT.

14. Aucun des comptes des réseaux sociaux d'UNIDROIT ne requiert de frais d'abonnement. UNIDROIT utilise un logiciel appelé SocialChamp pour publier simultanément sur ses différentes plateformes, ce qui réduit considérablement le temps nécessaire à leur gestion. Grâce à SocialChamp, les publications peuvent être programmées à l'avance, ce qui permet à UNIDROIT de promouvoir les informations à des moments stratégiques pour garantir un impact optimal.

15. En 2021, UNIDROIT a lancé un Programme de stages portant sur les réseaux sociaux qui a permis d'accueillir des stagiaires pour aider le Secrétariat à élaborer ses contenus sur les réseaux sociaux de l'Institut, avec un accent particulier sur les vidéos. Ce programme s'est poursuivi en 2023 et UNIDROIT dispose désormais d'une Playlist de vidéos explicatives sur sa chaîne YouTube, qui comprend des vidéos brèves expliquant les instruments, les projets et autres activités, tels que le Programme international pour le droit et le développement. La chaîne YouTube d'UNIDROIT héberge un total de 92 vidéos.

# **V. ACTION DEMANDÉE**

16. *Le Conseil de Direction est invité à prendre note des activités du Secrétariat et à soutenir ses initiatives dans ce domaine. Le Conseil est en outre invité à informer le Secrétariat des améliorations possibles du site Internet de l'organisation, comme en témoigne l'utilisation qui en est faite.* 

## **ANNEXE**

# **RÉORGANISATION ET AMÉLIORATION DU SITE INTERNET D'UNIDROIT**

#### **I. INTRODUCTION**

1. L'objectif de ce document est de fournir des informations au Conseil de Directions concernant le site Internet d'UNIDROIT et une proposition de réorganisation et d'amélioration.

## **II. HISTORIQUE**

2. La version actuelle du site Internet d'UNIDROIT a été lancée lors de la 100<sup>ème</sup> session du Conseil de Direction d'UNIDROIT en septembre 202[1](#page-4-0) <sup>1</sup>. Depuis lors, le Secrétariat s'est efforcé d'introduire de nouvelles caractéristiques, sections et fonctionnalités sur le site Internet afin de permettre aux utilisateurs d'accéder à plus d'informations sur les travaux d'UNIDROIT.

3. Actuellement, la mise en page du site Internet est divisée en un certain nombre de composants différents:

- Section supérieure: celle-ci est présente en haut de chaque page et contient le logo d'UNIDROIT, les menus "À propos d'UNIDROIT" et "Contact", ainsi qu'une barre de recherche. Dans le coin supérieur droit, les utilisateurs peuvent changer la langue entre l'anglais et le français;
- Menu principal: une liste horizontale de menus mettant en évidence différents domaines de travail d'UNIDROIT;
- Corps principal: le corps du site Internet contenant le texte principal. En haut, une épaisse barre de séparation de couleur est utilisée pour séparer le menu principal du corps principal;
- Barre latérale: une liste verticale de menus située à droite du corps principal, qui contient d'autres liens relatifs à la page actuellement visitée;
- Section inférieure: celle-ci est présente au bas de chaque page et contient une brève description d'UNIDROIT ("Présentation d'UNIDROIT"), une liste verticale de liens vers les domaines de travail d'UNIDROIT ("Nos liens") et des coordonnées ("Contactez-nous").

4. La réorganisation du site Internet est envisagée sans apporter de modifications à la présentation générale du site Internet telle que décrite ci-dessus afin d'éviter des coûts supplémentaires.

5. Une limitation dérivée de cette approche est le nombre d'éléments sur le menu principal. Le nombre actuel d'éléments est le maximum que le menu principal peut contenir. Une attention particulière doit être accordée aux éléments du menu principal pour s'assurer que seuls les éléments les plus importants y sont contenus.

<span id="page-4-0"></span><sup>1</sup> Voir C.D. (101) 19, par. 3.

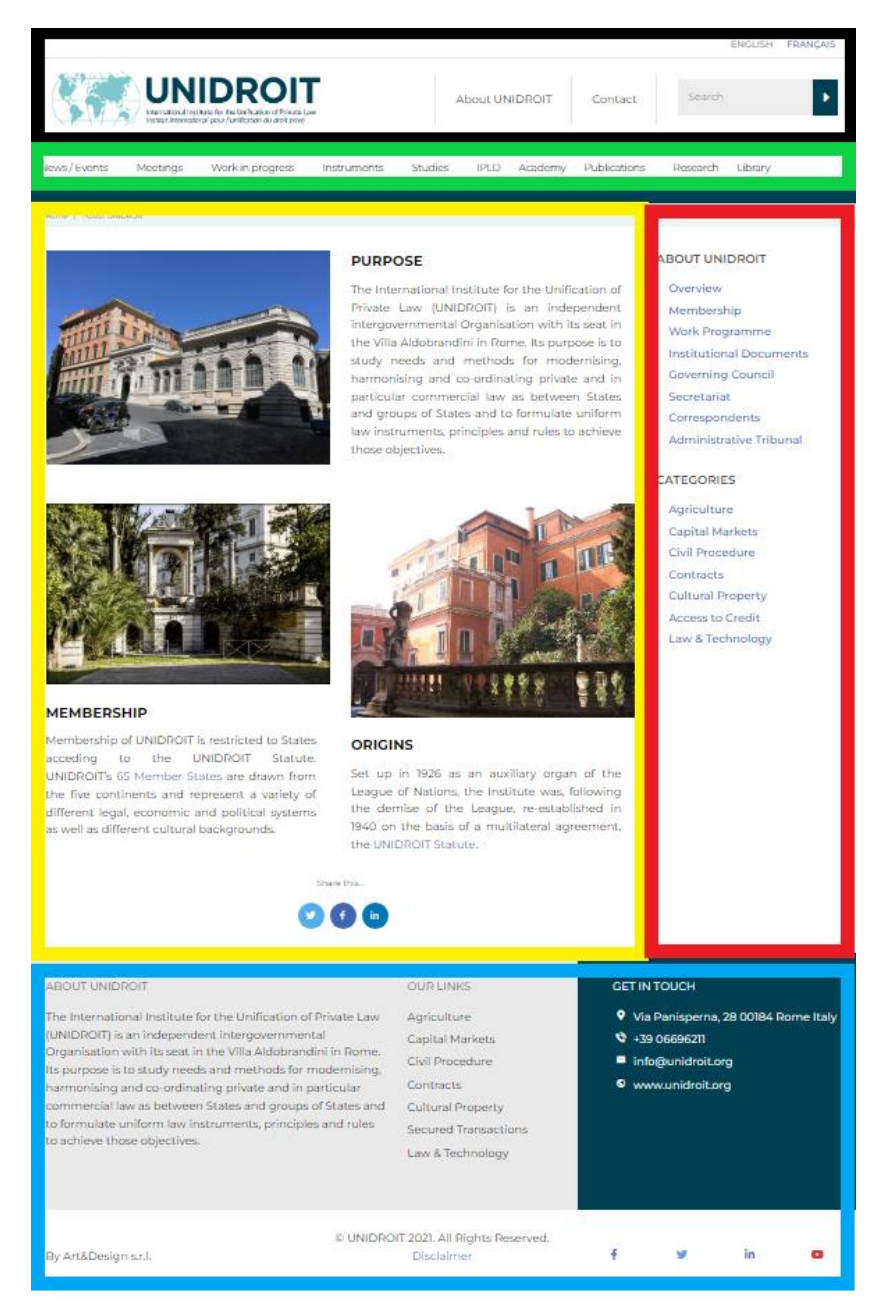

*Figure 1: capture d'écran de la page "À propos d'UNIDROIT" avec les composants énoncés au paragraphe 3: Section supérieure (cadre noir), Menu principal (cadre vert), Corps principal (cadre jaune), Barre latérale (cadre rouge) et Section inférieure (cadre bleu).*

# **III. RÉORGANISATION DE LA STRUCTURE DU SITE INTERNET**

#### *Menu principal*

6. Le menu principal se déplace au fur et à mesure que l'utilisateur fait défiler la page Internet. Il permet ainsi aux utilisateurs d'accéder aux liens du menu principal sans avoir à faire défiler vers un emplacement spécifique du site Internet.

7. Actuellement, le menu principal contient les liens suivants, dont beaucoup génèrent une liste de liens supplémentaires lorsqu'on passe le curseur de la souris:

- Actualités/Evénements
- **Réunions**
- Travaux en cours
- **Instruments**
- **Études**
- IPLD (en anglais)
- Académie
- **Publications**
- **Recherche**
- Bibliothèque.

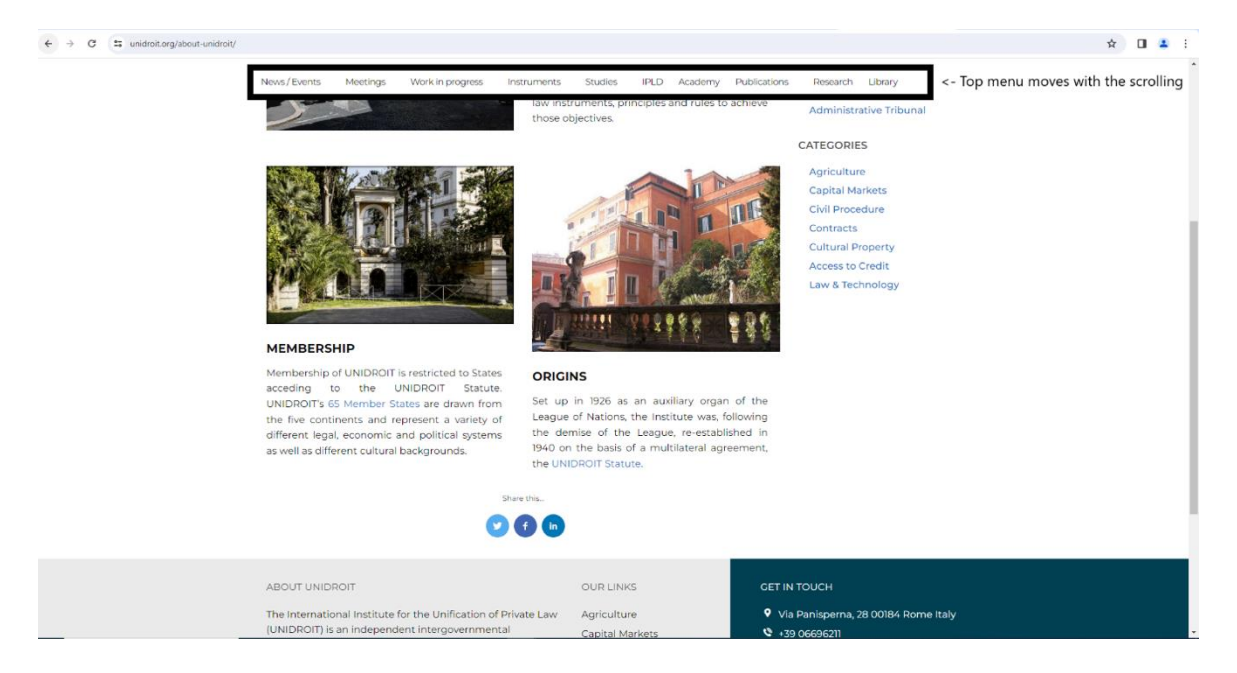

*Figure 2: capture d'écran montrant le menu principal (cadre noir) se déplaçant lors du défilement.*

## *« À propos d' UNIDROIT »*

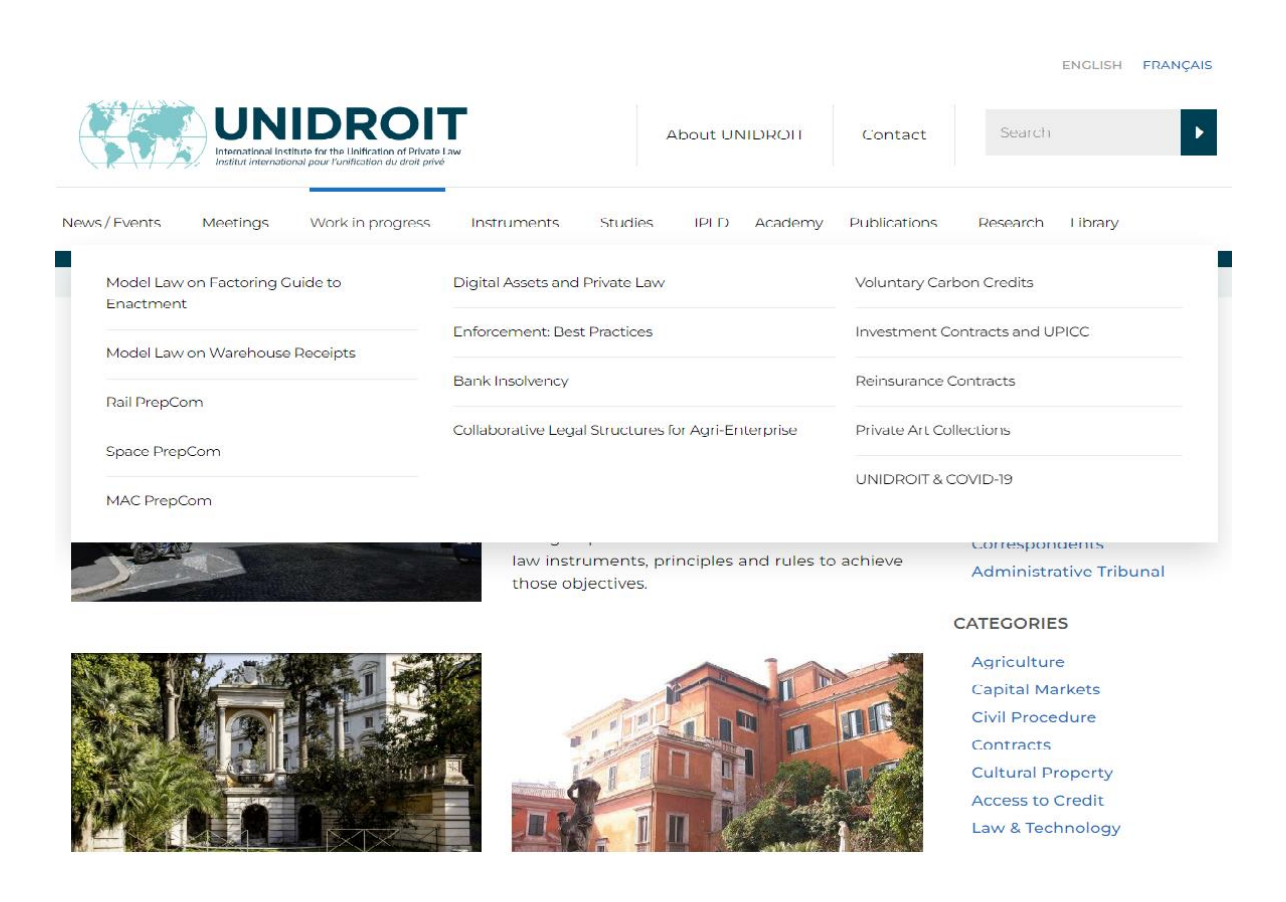

*Figure 3: capture d'écran montrant le survol de l'onglet "Travaux en cours" dans le menu principal, qui affiche des sous-menus supplémentaires.*

8. À l'heure actuelle, un onglet intitulé "À propos d'UNIDROIT" se trouve dans la section supérieure du site Internet. Le survol de cet onglet permet l'accès à des liens supplémentaires, notamment des sous-pages décrivant les membres d'UNIDROIT, le personnel du Secrétariat, les documents institutionnels, le Conseil de Direction, etc.

*Inclusion de la sous-page "Opportunités" dans "À propos d'UNIDROIT"*

9. De nombreuses organisations internationales ont des pages dédiées sur leur site Internet aux "emplois*"* ou aux "opportunités*"* afin de faciliter le recrutement et la participation en général [2](#page-7-0) . En ce sens, *il est proposé d'ajouter une page séparée sous l'onglet "À propos d'UNIDROIT"* (à la fois dans la section supérieure et dans le menu principal) *intitulée* "*Opportunités".* Cette page inclurait tous les postes vacants au sein du Secrétariat d'UNIDROIT et renverrait également aux pages du Programme d'UNIDROIT de bourses, de recherche et de stages et à la page actuelle d'appel à candidatures.

<span id="page-7-0"></span><sup>2</sup> Par exemple, le site Internet des Nations Unies comporte un onglet "S'impliquer*"* en haut de son site Internet (voir [https://www.un.org/fr/get-involved\)](https://www.un.org/fr/get-involved), l'Organisation des Nations Unies pour l'alimentation et l'agriculture (FAO) a un lien "Emplois*"* au bas de son site Internet (voir [https://www.fao.org/home/fr\)](https://www.fao.org/home/fr), et la Conférence de La Haye de droit international privé a un lien "Emplois*"* au bas de son site Internet (voir [https://www.hcch.net/fr/home/\)](https://www.hcch.net/fr/home/).

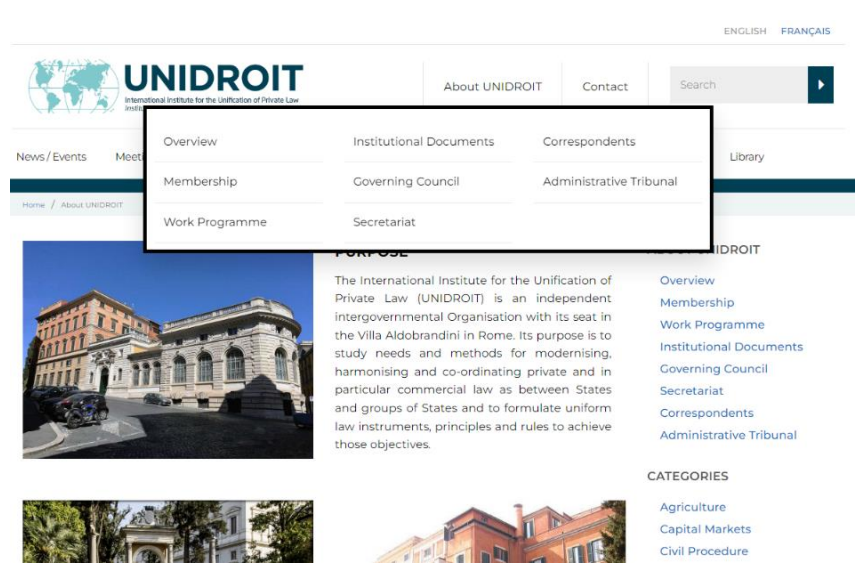

*Figure 4: capture d'écran montrant le survol de l'onglet "À propos d'UNIDROIT" dans la section supérieure, qui affiche des sous-menus supplémentaires.*

*Inclusion de "À propos d'UNIDROIT" dans le menu principal*

10. Bien que les informations concernant UNIDROIT en tant qu'institut soient importantes, les utilisateurs doivent actuellement faire défiler la page jusqu'en haut et utiliser l'onglet "À propos d'UNIDROIT" dans la section supérieure pour y accéder. Par conséquent*, il est proposé d'ajouter ces informations au menu principal en créant un nouveau libellé* <sup>−</sup> *"À propos d'UNIDROIT"* <sup>−</sup> *contenant tous les liens vers les sous-pages.* Il est proposé de conserver l'onglet "À propos d'UNIDROIT" dans la section supérieure.

## *L'"Académie"*

11. Les activités académiques non législatives d'UNIDROIT sont effectivement affichées sous un en-tête dédié dans le menu principal du site Internet intitulé *"*Académie". En cliquant sur l'onglet "Académie", une page d'introduction s'ouvre <sup>[3](#page-8-0)</sup>, qui contient une description de l'Académie et une liste d'activités ou d'autres initiatives relevant de son champ d'application, à savoir:

- Projets académiques d'UNIDROIT
- Instituts académiques d'UNIDROIT
- Programme international pour le droit et le développement
- Programmes des Chaires d'UNIDROIT
- Bibliothèque d'UNIDROIT
- Programme d'UNIDROIT de bourses, de recherche et de stages
- Publications d'UNIDROIT

Chacun des éléments ci-dessus comporte un lien hypertexte menant à une page Internet dédiée.

<span id="page-8-0"></span><sup>3</sup> [https://www.unidroit.org/fr/academie-dunidroit/.](https://www.unidroit.org/fr/academie-dunidroit/)

*Utilisation complète de l'onglet "Académie" dans le menu principal*

12. Afin d'utiliser efficacement le menu principal et d'en assurer la cohérence, *il est proposé que, lorsqu'on passe la souris sur l'onglet "Académie" dans le menu principal, les liens vers les différents éléments de l'Académie d'UNIDROIT (tels que modifiés dans les propositions ci-dessous) soient affichés*.

#### *Proposition de suppression de la page "Bibliothèque d'UNIDROIT" sous la page "Académie"*

13. À l'heure actuelle, le contenu de la page Internet intitulée "Bibliothèque d'UNIDROIT" sous la page "Académie" est une répétition de la page Internet intitulée "Présentation" [4](#page-9-0) sous "Bibliothèque" dans le menu principal. *Il est proposé de supprimer l'encadré "Bibliothèque d'UNIDROIT" sous la page "Académie" afin d'éviter les doublons inutiles et d'éventuelles confusions.*

14. La section Bibliothèque d'UNIDROIT devrait être maintenue en tant que section distincte, autonome, indépendante de la page "Académie", étant donné le rôle central et historique de la Bibliothèque dans les travaux d'UNIDROIT. Cela permettra également d'assurer une plus grande visibilité de la Bibliothèque et de son statut autonome.

*Regroupement du "Programme d'UNIDROIT de bourses, de recherche et de stages" sous la rubrique "Académie"*

15. Actuellement, les activités de recherche et les opportunités d'UNIDROIT sur la page "Programme d'UNIDROIT de bourses, de recherche et de stages" [5](#page-9-1) sont accessibles à la fois sous l'onglet "Recherche" dans le menu principal du site Internet et via le sous-menu "Programme d'UNIDROIT de bourses, de recherche et de stages" sous la page "Académie" [6](#page-9-2) .

16. Afin de réduire la duplication de l'information, de renforcer le rôle de la page de l'Académie, et étant donné que l'onglet "Recherche" du menu principal n'est pas pleinement utilisé puisqu'il ne génère pas de sous-menus, *on pourrait envisager de supprimer l'onglet "Recherche" du menu principal.* Cependant, le maintien de l'onglet "Recherche" dans le menu principal mettrait l'accent sur son importance. Il convient toutefois de noter que même si la page est retirée du menu principal, elle sera tout de même liée à la sous-page "Opportunités" du menu "À propos d'UNIDROIT".

1[7](#page-9-3). Sur la page Internet "Programme d'Unidroit de bourses, de stages et de recherche" 7, on *propose d'ajouter "l'Association des Alumni d'UNIDROIT" à la liste de la description générale.* Au début de la page Internet, *il est proposé d'ajouter un élément intitulé "Appel à candidatures en cours" pour refléter les possibilités de recherche ou de stage en cours*.

#### *La section IPLD*

18. À l'heure actuelle, la page du Programme international pour le droit et le développement (PIDD) [8](#page-9-4) est accessible via le menu principal du site Internet, à la fois via l'onglet "IPLD" (en anglais) et via la section "Académie".

19. *Il est en outre proposé d'améliorer la page dédiée au PIDD en reliant sa bannière dédiée à la page Internet correspondante, qui devrait comprendre l'appel à candidatures en cours, des* 

<span id="page-9-0"></span><sup>4</sup> [https://www.unidroit.org/fr/bibliotheque/presentation/.](https://www.unidroit.org/fr/bibliotheque/presentation/)

<span id="page-9-1"></span><sup>5</sup> [https://www.unidroit.org/fr/recherche-et-stages-2/.](https://www.unidroit.org/fr/recherche-et-stages-2/)

<span id="page-9-2"></span><sup>6</sup> [https://www.unidroit.org/fr/academie-dunidroit/.](https://www.unidroit.org/fr/academie-dunidroit/)

<span id="page-9-3"></span><sup>7</sup> [https://www.unidroit.org/fr/recherche-et-stages-2/.](https://www.unidroit.org/fr/recherche-et-stages-2/)

<span id="page-9-4"></span><sup>8</sup> [https://www.unidroit.org/fr/pidd-page-daccueil/.](https://www.unidroit.org/fr/pidd-page-daccueil/)

*informations générales et la vidéo dédiée. De plus, le titre devrait être remplacé par l'orthographe britannique* ("programme").

### *Réorganisation de la section "Bibliothèque"*

20. Actuellement, les informations relatives à la Bibliothèque d'UNIDROIT s'affichent lorsque l'on clique sur l'onglet "Bibliothèque" dans le menu principal du site. Comme suggéré ci-dessus, *il est proposé que la section "Bibliothèque" soit indépendante de la section "Académie"*.

21. La page "Bibliothèque" <sup>[9](#page-10-0)</sup> offre une description de la Bibliothèque et de ses fonctions et énumère un certain nombre d'articles et d'activités:

- Présentation
- Accès et horaires
- Règlement
- Programme de recherches
- Collection Gorla
- Catalogue en ligne

Chacun des éléments ci-dessus comporte un lien hypertexte menant à une page dédiée.

22. Les pages de la section "Bibliothèque" pourraient bénéficier d'une réorganisation. Tout d'abord, *il est proposé de créer une nouvelle page Internet intitulée "Collections"* pour accueillir à la fois la "Collection Gorla" existante [10](#page-10-1) et la nouvelle *"*Collection Cordero-Cordero Moss", cette dernière étant le résultat d'une donation récente et liée à la création du Centre de droit nordique. Il est proposé que chaque collection ait une page d'introduction présentant l'histoire de la collection (similaire à la page "Historique" actuelle de la collection Gorla [11](#page-10-2)) et un lien vers le catalogue.

<span id="page-10-0"></span><sup>9</sup> [https://www.unidroit.org/fr/bibliotheque/.](https://www.unidroit.org/fr/bibliotheque/presentation/)

<span id="page-10-1"></span><sup>10</sup> [https://www.unidroit.org/fr/bibliotheque/.](https://www.unidroit.org/fr/bibliotheque/)

<span id="page-10-2"></span><sup>11</sup> [https://www.unidroit.org/fr/bibliotheque/historique-de-la-collection-gorla/.](https://www.unidroit.org/library/history/)

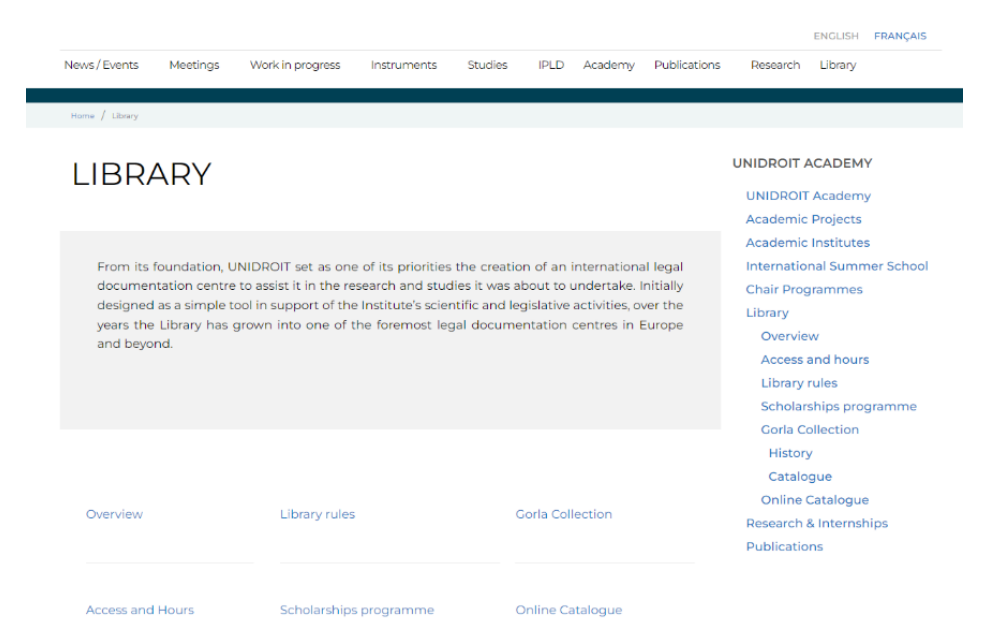

*Figure 5: capture d'écran de la page "Bibliothèque" avec les éléments et les activités affichés*

23. Deuxièmement, étant donné que la page "Programme de recherches" <sup>[12](#page-11-0)</sup> contient des informations qui sont déjà traitées dans la page "Programme d'UNIDROIT de bourses, de stages et de recherche" [13](#page-11-1) , *il est proposé de supprimer la page "Programme de recherches" de la section "Bibliothèque".*

24. Troisièmement, les pages de la section Bibliothèque bénéficieraient d'un examen minutieux afin d'ajouter les informations manquantes. Par exemple, les heures d'ouverture de la Bibliothèque sont manquantes dans la page "Accès et horaires" <sup>[14](#page-11-2)</sup>.

25. Étant donné qu'il est proposé que la section de la Bibliothèque soit séparée et distincte de la section "Académie", les pages de la section Bibliothèque devraient également bénéficier d'une barre latérale distincte dédiée à la section Bibliothèque. Si les modifications ci-dessus sont adoptées dans la section Bibliothèque, la barre latérale proposée pour la section Bibliothèque pourrait être la suivante.

#### **BIBLIOTHÈQUE**

- Présentation
- Accès et horaires
- Règlement
- Collections
	- Collection Gorla
	- Collection Cordero-Cordero Moss
- Catalogue en ligne

<span id="page-11-0"></span><sup>12</sup> [https://www.unidroit.org/fr/bibliotheque/programme-de-recherches/.](https://www.unidroit.org/fr/bibliotheque/programme-de-recherches/)

<span id="page-11-1"></span><sup>13</sup> [https://www.unidroit.org/fr/recherche-et-stages-2/.](https://www.unidroit.org/fr/recherche-et-stages-2/)

<span id="page-11-2"></span><sup>14</sup> [https://www.unidroit.org/fr/bibliotheque/acces-et-horaires/.](https://www.unidroit.org/fr/bibliotheque/acces-et-horaires/)

## **IV. CONSOLIDATION ET MISE EN ÉVIDENCE DES DOMAINES DE TRAVAIL**

#### *Introduction*

26. Actuellement, une section "Domaines de travail" est située au bas de la page d'accueil d'UNIDROIT, avec des icônes et des descriptions textuelles des domaines de travail actuels d'UNIDROIT, à savoir:

- Agriculture
- Procédure civile
- Biens culturels
- Droit et technologie
- Marchés de capitaux et droit financier
- **Contrats**
- Accès au crédit
- Académie d'UNIDROIT

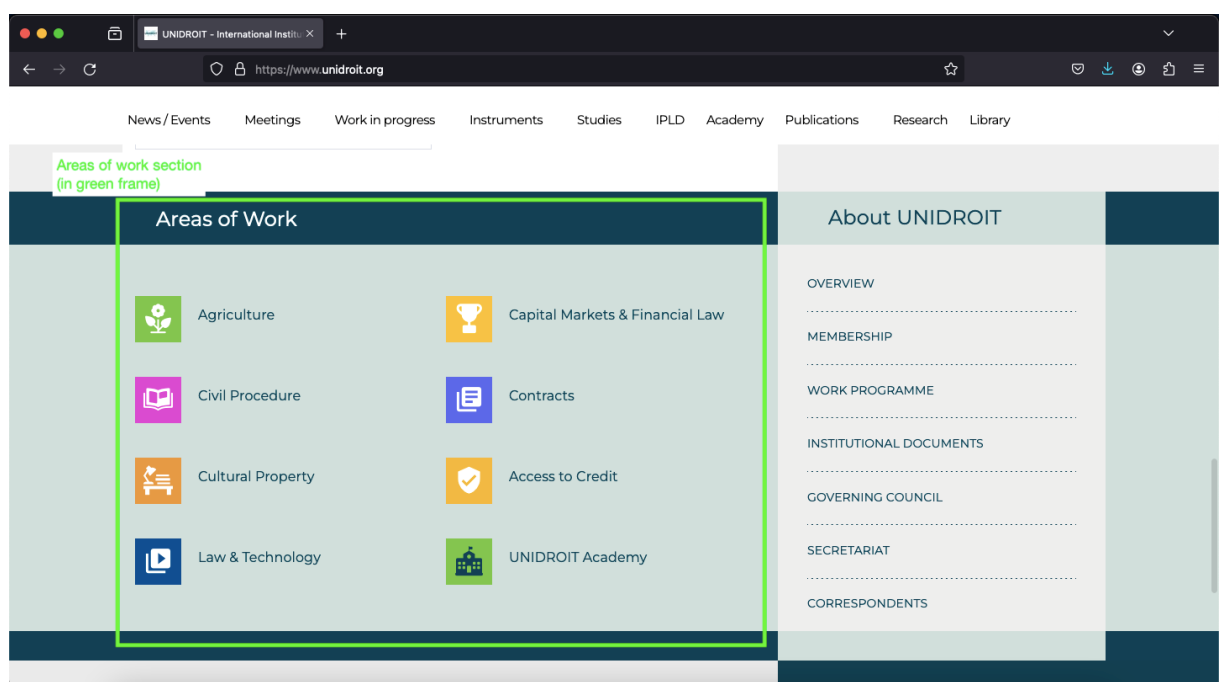

*Figure 6: capture d'écran de la page d'accueil d'UNIDROIT avec les domaines de travail (cadre vert)*

27. Dans la section inférieure du site Internet, la section "Nos liens" contient également une liste des domaines de travail:

- Agriculture
- Marchés de capitaux
- Procédure civile
- Contrats
- Biens culturels
- Opérations garanties

#### • Droit et technologie

| <b>ABOUT UNIDROIT</b><br>The International Institute for the Unification of Private Law<br>(UNIDROIT) is an independent intergovernmental<br>Organisation with its seat in the Villa Aldobrandini in Rome.<br>Its purpose is to study needs and methods for modernising,<br>harmonising and co-ordinating private and in particular<br>commercial law as between States and groups of States and<br>to formulate uniform law instruments, principles and rules<br>to achieve those objectives. | <b>OUR LINKS</b><br>Agriculture<br>Capital Markets<br>Civil Procedure<br>Contracts<br><b>Cultural Property</b><br>Secured Transactions<br>Law & Technology | 9.<br>$\bullet$ | <b>GET IN TOUCH</b><br>$\mathcal{C}$ +39 06696211<br>info@unidroit.org<br>www.unidroit.org | Via Panisperna, 28 00184 Rome Italy |  |
|----------------------------------------------------------------------------------------------------|----------------------------------------------------------------------------------------------------|-----------------|--------------------------------------------------------------------------------------------|-------------------------------------|--|
|                                                                                                    |                                                                                                    |                 |                                                                                            |                                     |  |
|                                                                                                    | © UNIDROIT 2021. All Rights Reserved.                                                                                                    |                 |                                                                                            |                                     |  |
| By Art&Design s.r.l.                                                                                                    | <b>Disclaimer</b>                                                                                                    |                 |                                                                                            |                                     |  |

*Figure 7: capture d'écran de la section inférieure avec la section "Nos liens" (cadre noir)*

28. Il est à noter que cette liste diffère de la liste des "Domaines de travail" (notamment, l'"Académie d'UNIDROIT" est absente). Cependant, bien que les étiquettes soient différentes, les liens sont les mêmes (par exemple, l'étiquette "Marchés de capitaux & droit financier" dans la section Domaines de travail et l'étiquette "Marchés de capitaux" dans la section inférieure renvoient toutes deux à la page dédiée "Marchés de capitaux" <sup>[15](#page-13-0)</sup>, et l'étiquette "Accès au crédit" dans la section Domaines de travail et l'étiquette "Opérations garanties" dans la section inférieure renvoient toutes deux à la page dédiée "Opérations garanties") <sup>[16](#page-13-1)</sup>.

<span id="page-13-0"></span><sup>15</sup> [https://www.unidroit.org/fr/marches-de-capitaux/.](https://www.unidroit.org/fr/marches-de-capitaux/)

<span id="page-13-1"></span><sup>16</sup> [https://www.unidroit.org/fr/acces-au-financement/.](https://www.unidroit.org/fr/acces-au-financement/)

29. Chaque domaine de travail est doté d'un lien hypertexte menant à une page Internet dédiée (voir, par exemple, la page "Agriculture" <sup>[17](#page-14-0)</sup> et la page "Procédure civile") <sup>[18](#page-14-1)</sup>. Le corps principal de chacune de ces pages Internet varie actuellement selon les différents domaines de travail.

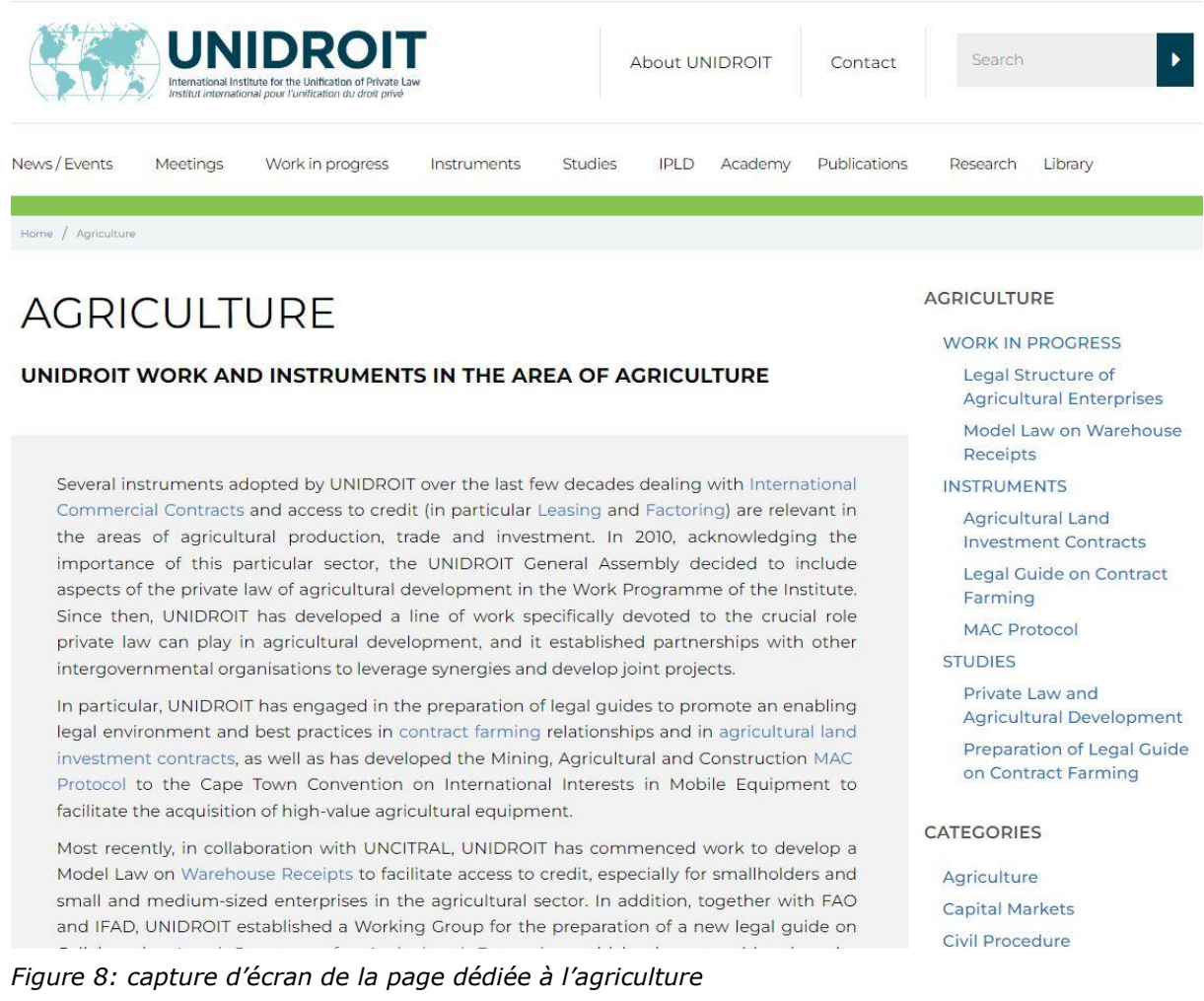

#### *Proposition de consolidation et de cohérence dans les "Domaines de travail" et les pages dédiées*

30. D'emblée, *il est proposé que toute référence et tout étiquetage relatifs aux "Domaines de travail"*, *y compris dans la section inférieure et la barre latérale, aient la même formulation cohérente et conforme au Programme de travail d'UNIDROIT 2023-2025* [19](#page-14-2) *.* Par conséquent, "Nos liens" dans la section inférieure et "Catégories" dans la barre latérale doivent être remplacés par "Domaines de travail".

31. Toujours conformément au Programme de travail d'UNIDROIT 2023-2025, il est proposé d'ajouter le thème "développement durable" à la liste. D'autre part, *il est également proposé d'enlever "Académie d'UNIDROIT" de la liste,* au motif qu'il s'agit d'un projet autonome avec un entête dédié dans le menu principal du site. En outre, l'ordre dans lequel les domaines de travail sont

<span id="page-14-0"></span><sup>17</sup> [https://www.unidroit.org/fr/agriculture/.](https://www.unidroit.org/fr/agriculture/)

<span id="page-14-1"></span><sup>18</sup> [https://www.unidroit.org/fr/procedure-civile/.](https://www.unidroit.org/fr/procedure-civile/)

<span id="page-14-2"></span><sup>19</sup> <https://www.unidroit.org/about-unidroit/work-programme/>

énumérés doit être cohérent, trié soit par ordre alphabétique, soit pour refléter l'ordre du Programme de travail.

32. Afin d'améliorer la cohérence, *il est en outre proposé que toutes les pages consacrées aux domaines de travail soient modifiées* afin d'afficher le contenu suivant (de haut en bas): i) une image représentative du domaine de travail (toutes de la même taille et du même format); ii) un encadré résumant les travaux d'UNIDROIT dans ce domaine; iii) un texte déroulant et des hyperliens vers les travaux en cours, les instruments et les études qui sont classés par domaine (comme indiqué actuellement dans la barre latérale de droite); et iv) les dernières nouvelles.

#### *Améliorations des bannières sur la page d'accueil*

33. Les domaines de travail d'UNIDROIT sont actuellement affichés dans une bannière graphique qui figure en bonne place sur la page d'accueil d'UNIDROIT. La bannière met en évidence des domaines de travail spécifiques, changeant toutes les quelques secondes. Ni la bannière actuelle, ni les flèches vers l'avant et vers l'arrière sur les côtés de la bannière ne sont cliquables.

34. Pour améliorer l'uniformité et l'utilité, *il est proposé que la bannière affiche les domaines de travail dans le même ordre qu'ils sont énumérés dans la section "Domaines de travail*"*. De plus, la bannière devrait être cliquable, avec des hyperliens menant aux pages dédiées correspondantes, les petites flèches à gauche et à droite de la bannière étant également cliquables. En outre, tous les domaines de travail doivent être contenus dans la bannière pour permettre un accès rapide aux pages dédiées*.

#### *Meilleure utilisation du code couleur*

35. Dans la section "Domaines de travail", chaque domaine de travail est associé à une icône différente, dont la couleur se reflète dans la bande supérieure de la page dédiée. Les couleurs attribuées à chaque domaine de travail sont les suivantes: i) Agriculture − vert; ii) Procédure civile − rose/violet; iii) Biens culturels − orange; iv) Droit et technologie − bleu; v) Marchés de capitaux et droit financier − jaune; vi) Contrats − violet; vii) Accès au crédit − jaune.

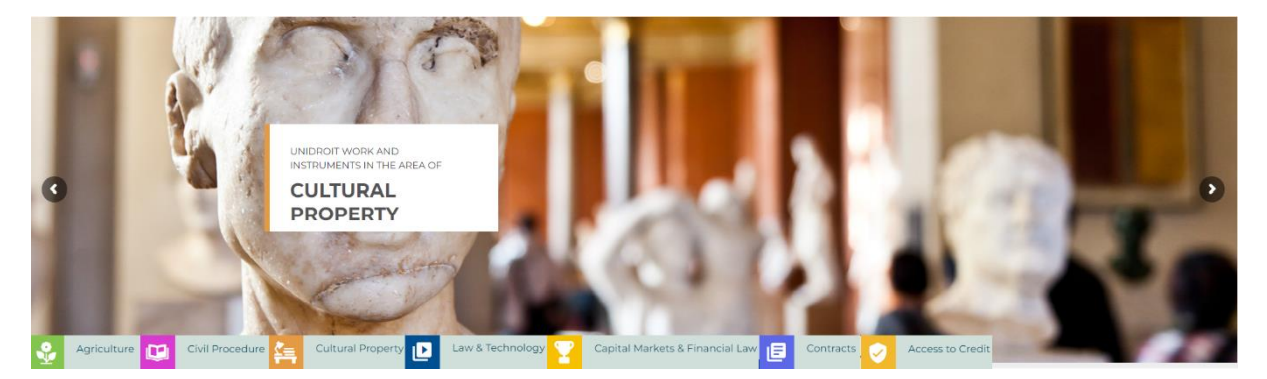

*Figure 9: proposition d'inclusion de tous les domaines de travail dans la bannière*

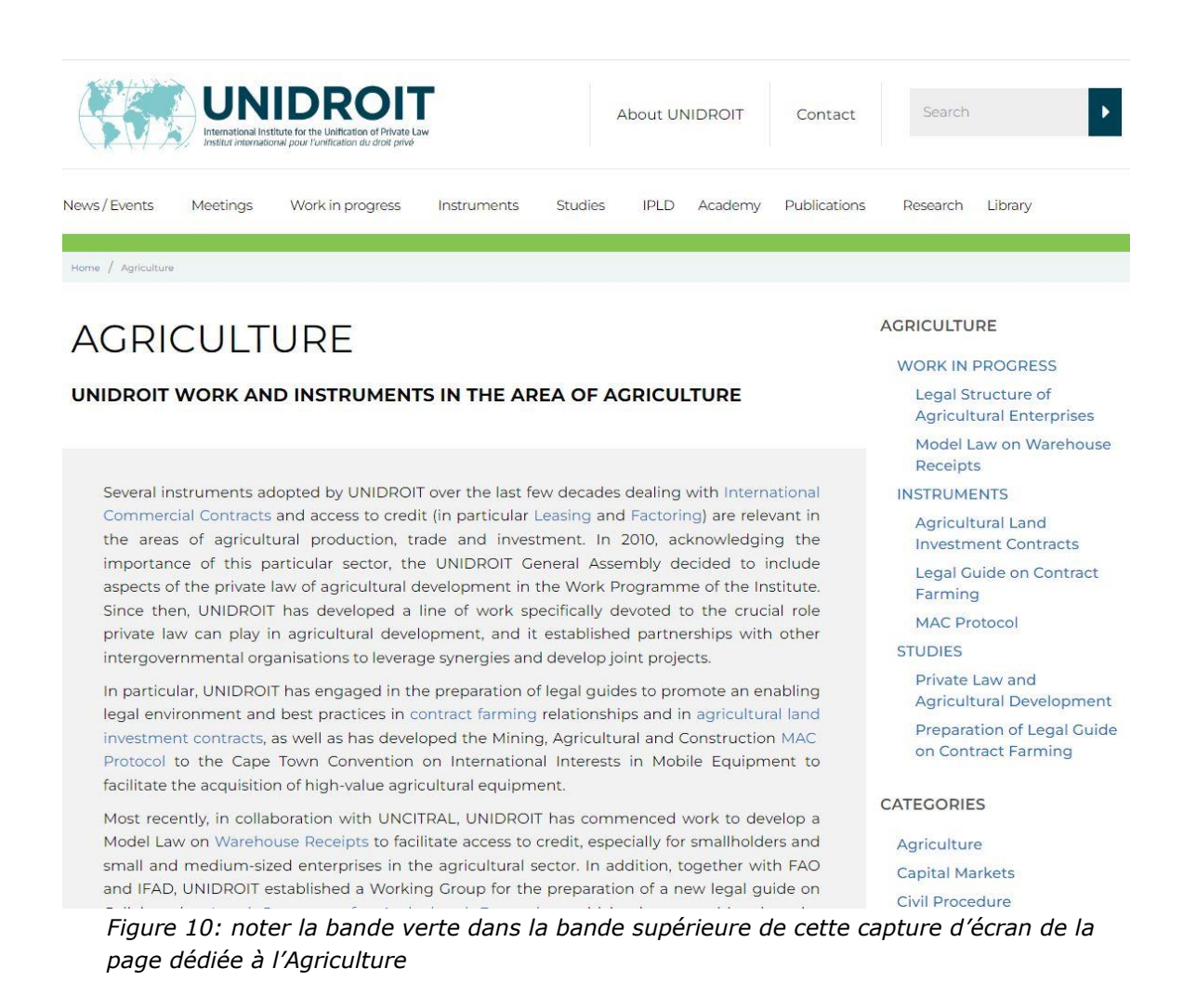

36. *Il est proposé de changer la couleur des marchés financiers et du droit financier ou de l'accès au crédit afin d'éviter les répétitions*. Deuxièmement, si une page Internet dédiée au développement durable est ajoutée (comme proposé ci-dessus), une couleur supplémentaire devrait être identifiée.

37. *En outre, il est également proposé que le même code couleur soit reflété dans les pages Internet consacrées à chaque projet/instrument/étude en fonction de leur classification par domaine de travail, le cas échéant*. Par exemple, la page Internet consacrée au projet sur les meilleures pratiques pour des procédures d'exécution efficaces [20](#page-17-0) pourrait être codée par couleur en rose/violet, et ainsi de suite.

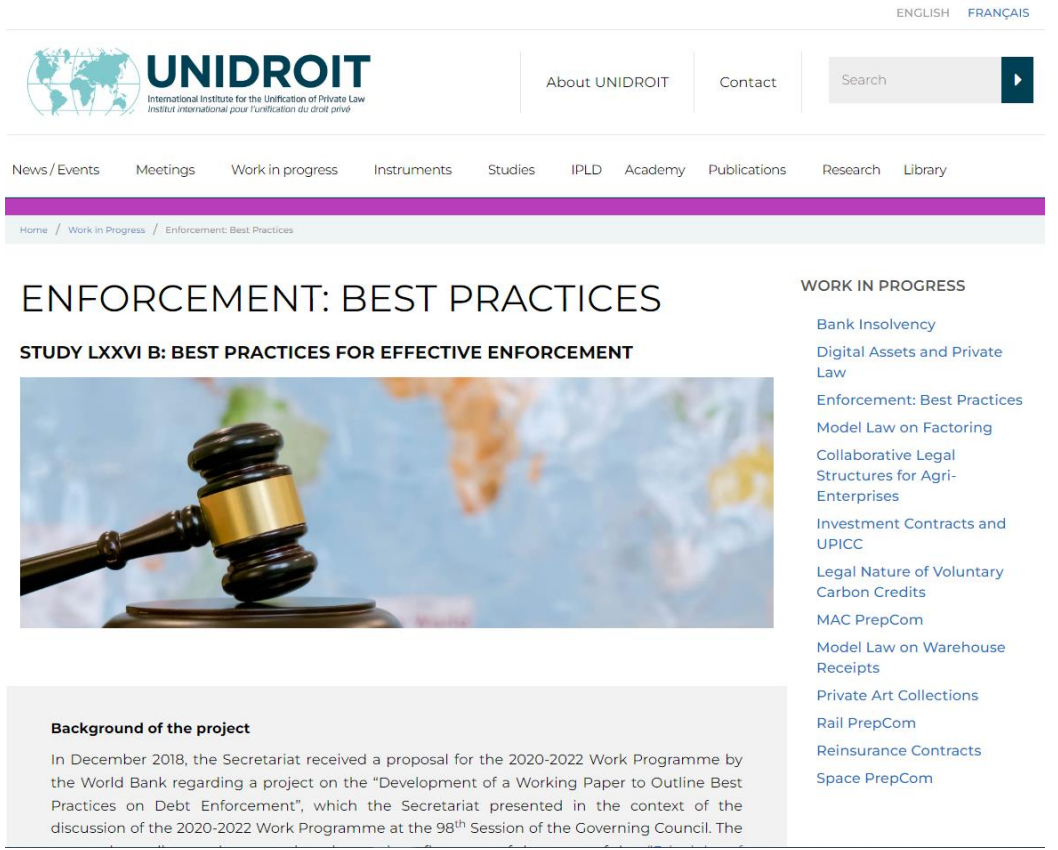

*Figure 11: rendu de la couleur proposée avec la page "exécution: meilleures pratiques" à titre d'exemple (code couleur de la page en rose/violet).*

## *Consolidation et mise en valeur des domaines de travail via la barre latérale*

38. Afin de mettre l'accent sur les domaines de travail d'UNIDROIT, *il est proposé que les "Domaines de travail" soient mis en évidence dans la barre latérale de chaque page,* chacun renvoyant à sa page dédiée en haut de la barre latérale (le cas échéant) et une liste des domaines de travail après le contenu de la page en bas de la barre latérale.

# **V. PROCHAINES ÉTAPES**

39. Le Secrétariat d'UNIDROIT continuera d'évaluer et de surveiller l'utilisation du site Internet afin d'en assurer le bon fonctionnement. Le Secrétariat d'UNIDROIT continuera également d'apporter des modifications mineures au site Internet afin d'améliorer l'expérience utilisateur, l'accessibilité et la fiabilité. Voici une liste d'améliorations mineures identifiées jusqu'à présent:

- Utilisation cohérente de l'anglais britannique sur l'ensemble du site Internet;
- Alignement cohérent du texte sur le site Internet;

<span id="page-17-0"></span><sup>20</sup> [https://www.unidroit.org/fr/travaux-en-cours/execution-meilleures-pratiques/.](https://www.unidroit.org/fr/travaux-en-cours/execution-meilleures-pratiques/)

- Amélioration de l'accessibilité avec des options pour le texte alternatif, la synthèse vocale, le contraste élevé pour faciliter la lecture, etc.
- Vérification et contrôle des boutons pour s'assurer du fonctionnement; et
- Inclusion des liens vers les réseaux sociaux dans la section "Contactez-nous".